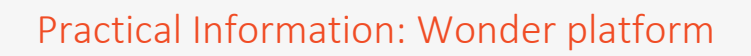

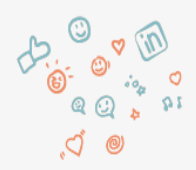

## **1. Enter the Wonder platform**

{9}

- $\sim$  Use the following link: [Wonder](https://www.wonder.me/r?id=j7numj-6kklg&host=27l61xr8k5)
- o Use the following password: ID2021 (you will be able to enter the platform 10 minutes before the start of the session)
- **Use Google Chrome!**
- o **Close all other apps/programmes with audio and video before entering Wonder! For instance programmes such as Skype, Teams or Zoom must be closed as they will interfere with your video/audio.**

## o **[Clear cache](https://support.google.com/accounts/answer/32050?co=GENIE.Platform%3DDesktop&hl=en) if you experience difficulties**

- o Use your laptop or desktop, do not use a smartphone
- o If possible, use headphones for better sound

#### **2. How to enter the Wonder platform**

- $\circ$  Please turn on your video so that people know who they are talking to  $\circ$
- o Make sure to select the correct video-and audio source
- o Please mention the following info when logging in:
	- Your name + your institution + (country)
	- E.g. Hannelore Vervoort Thomas More (Belgium)
	- $\rightarrow$  If you have already registered before, you can change this information here:

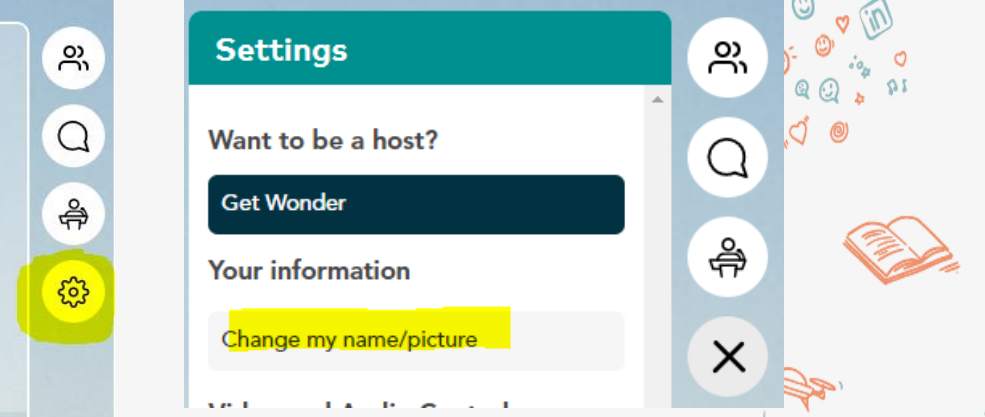

- $\circ$  Take a picture! This photo will be your avatar on the platform and that's how we'll see you walking around.
- Fill in the Icebreaker question 'What is your function'. E.g. Office Manager @ International Office
- o Enter the password (ID2021)

## **3. You have entered Wonder – what now?**

- $\circ$  First thing to do is: zoom-out! You can do this by either clicking on the +/- button on the top. left corner or by using the scroll wheel of your mouse.
- Take a walk! You can move your avatar by clicking your mouse. Your avatar will follow your, mouse, but don't go too fast..đ

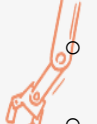

You can talk and see people by moving your avatar to someone else's avatar. You will then form a 'bubble'.

o You can leave this 'bubble' by moving your avatar outside of the circle.

#### **4. For the guest lecture**

When entering the platform you will only be able to see the guest speaker and host You will be able to ask questions at the end of the session via the chat at the right corner. You can opt to send your question to 'everyone':

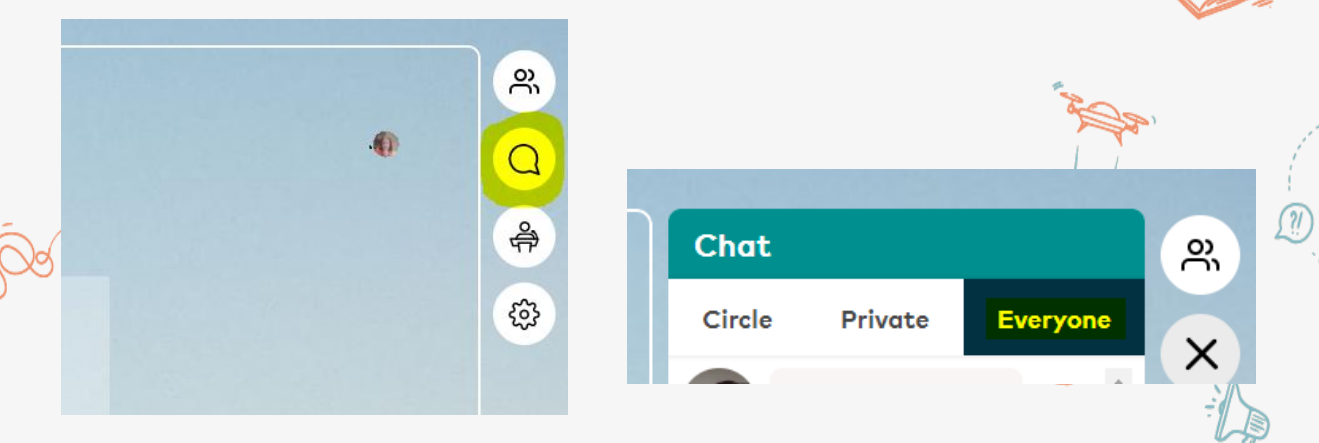

# **5. For the network session**

- o We will kick off our network event with a short pitch per topic. We have 5 enthusiastic Thomas More colleagues and international partners who will shortly share with you their expertise.
	- Afterwards you can join your group session as per your itinerary. E.g. for the first round you are in GROUP 3A: COIL - AM session ROUND 1. In that case please go to the corresponding area:

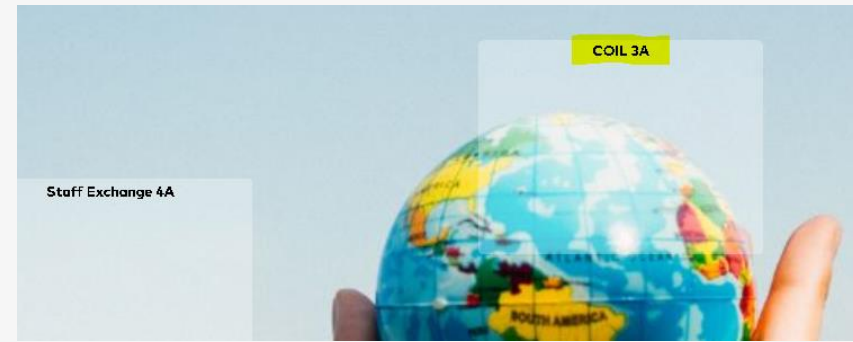

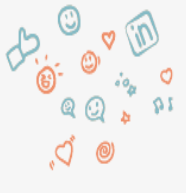

A

.ඒ

- o In this area a moderator will be waiting for you. The moderator will have the word 'moderator' behind their name. E.g. Hannelore Vervoort – Thomas More (moderator)
- o Please form a conversation 'bubble' with the moderator.

## **6. Technical difficulties?**

o Please go to the helpdesk:

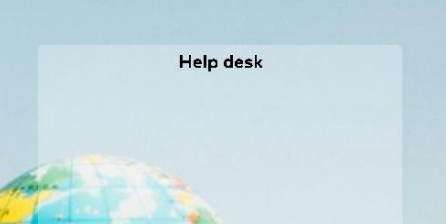